# In Google Chrome, browse to **https://homevdi.oru.edu** and click on **Install VMware Horizon Client**  $\Box$   $\quad$   $\times$  $\leftarrow$   $\rightarrow$  C  $\leftarrow$  a homevdi.oru.edu ☆ ● : **VMware Horizon** You can connect to your desktop and applications by using the VMware Horizon Client or through the browser. The VMware Horizon Client offers better performance and features.  $\bigcirc$  $\vee$ Install VMware<br>Horizon Client **VMware Horizon**<br>HTML Access C Check here to skip this<br>screen and always use HTML<br>Access. To see the full list of VMware Horizon Clients, click he For help with VMware Horizon, click here

#### On the **Download VMware Horizon Clients** page, click on the drop-down arrow under **Select Version:** and choose **5.0**

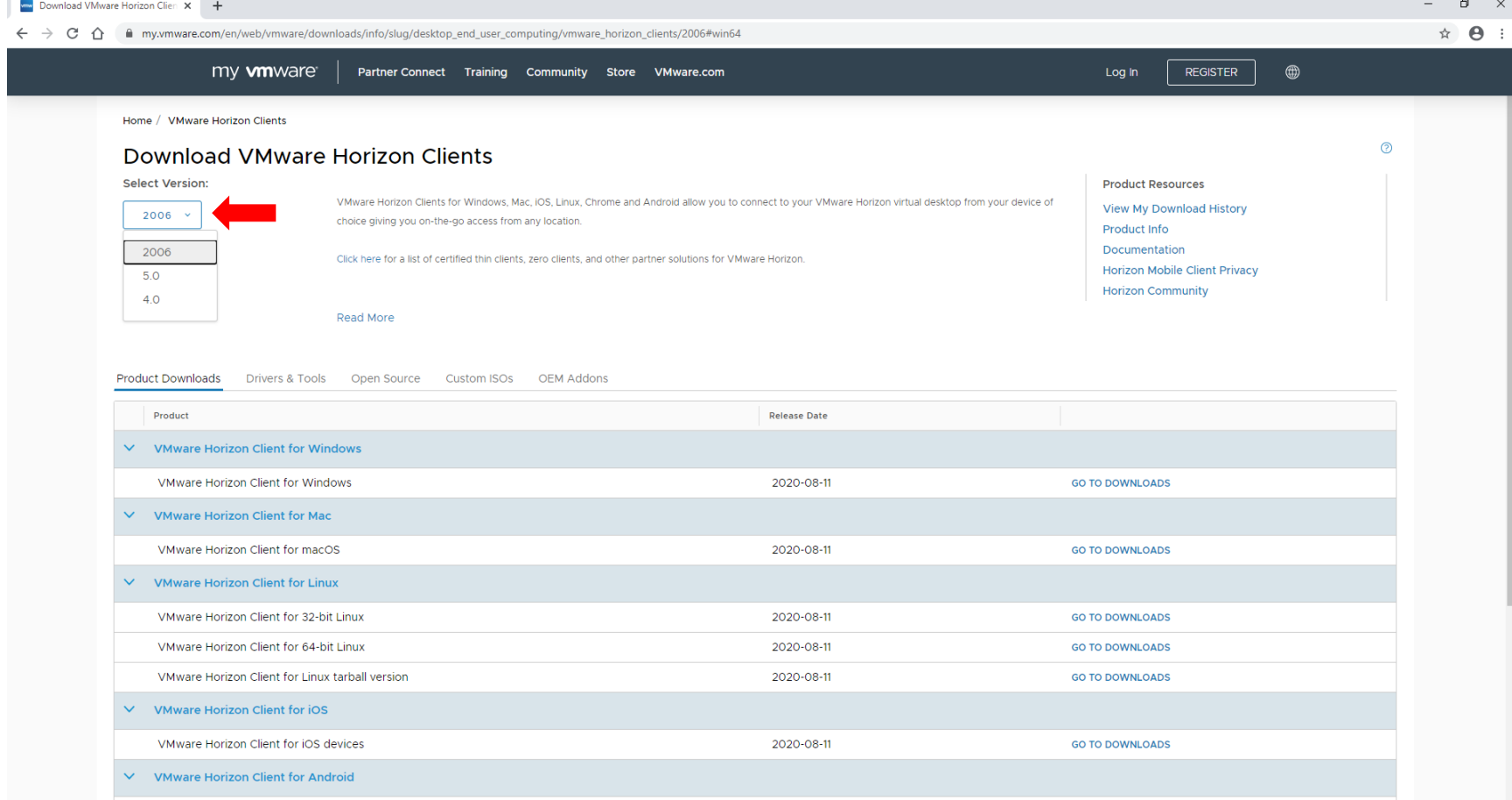

## Underneath the **VMware Horizon Client for Windows** product, click on **GO TO DOWNLOADS**

← → C n iii my.vmware.com/en/web/vmware/downloads/info/slug/desktop\_end\_user\_computing/vmware\_horizon\_clients/5\_0 my **vm**ware Partner Connect Training Community Store VMware.com Home / VMware Horizon Clients **Download VMware Horizon Clients Select Version:**  $5.0 \times$ choice giving you on-the-go access from any location. Click here for a list of certified thin clients, zero clients, and other partner solutions for VMware Horizon.

 $\odot$ **Product Resources** VMware Horizon Clients for Windows, Mac, iOS, Linux, Chrome and Android allow you to connect to your VMware Horizon virtual desktop from your device of **View My Download History** Product Info Documentation Horizon Mobile Client Privacy **Horizon Community** Read More Product Downloads Drivers & Tools Open Source Custom ISOs OEM Addons Product **Release Date**  $\vee$  VMware Horizon Client for Windows VMware Horizon Client for Windows 2020-06-09 **GO TO DOWNLOADS**  $\vee$  VMware Horizon Client for Windows 10 UWP VMware Horizon Client for Windows 10 UWP from the Microsoft store **GO TO DOWNLOADS** 2019-09-17  $\vee$  VMware Horizon Client for Mac VMware Horizon Client for macOS 2020-07-09 **GO TO DOWNLOADS**  $\vee$  VMware Horizon Client for Linux VMware Horizon Client for 32-bit Linux 2020-04-09 **GO TO DOWNLOADS** VMware Horizon Client for 64-bit Linux 2020-04-09 **GO TO DOWNLOADS** 2020-04-09 VMware Horizon Client for Linux tarball version **GO TO DOWNLOADS**  $\vee$  VMware Horizon Client for iOS

 $\Box$   $\quad$   $\times$ 

☆ ● :

Log In

REGISTER

 $^\circledR$ 

#### Click **DOWNLOAD NOW**

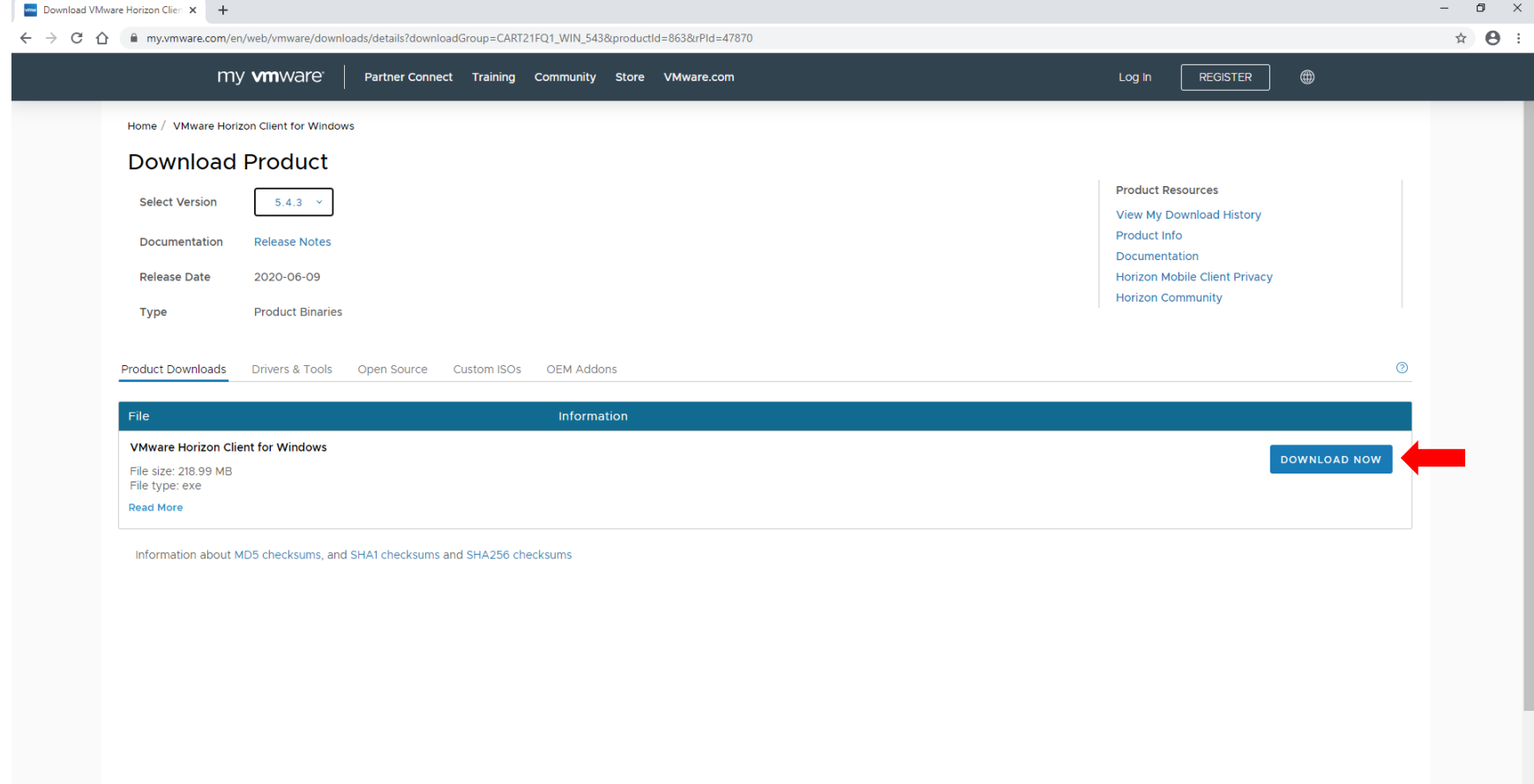

# In the bottom left corner, click on the **VMware-Horizon-....exe** download link

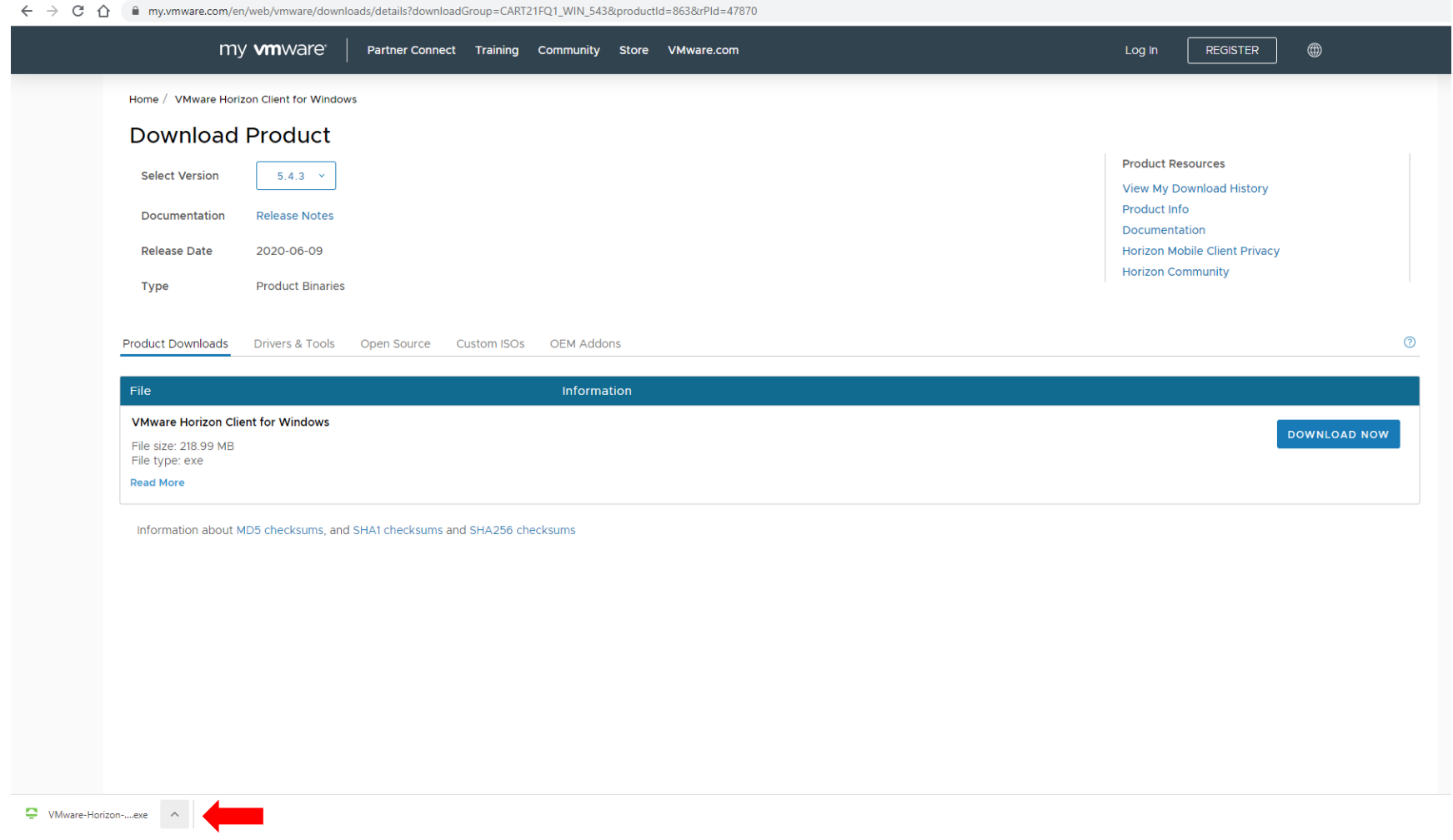

#### Click on **Agree & Install**

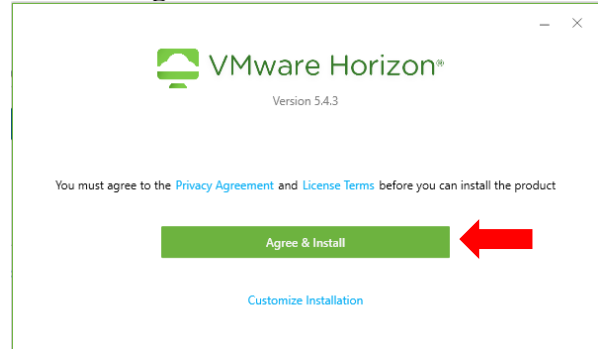

#### Click on **Finish**

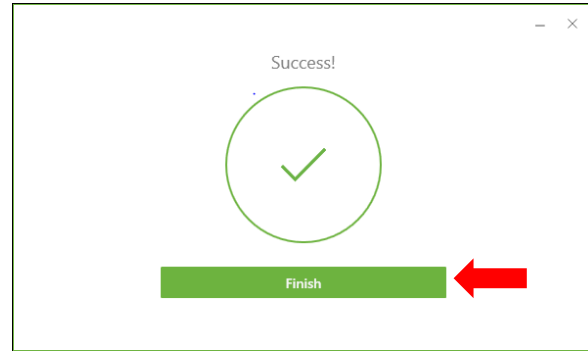

Close all open programs and click on **Restart Now**

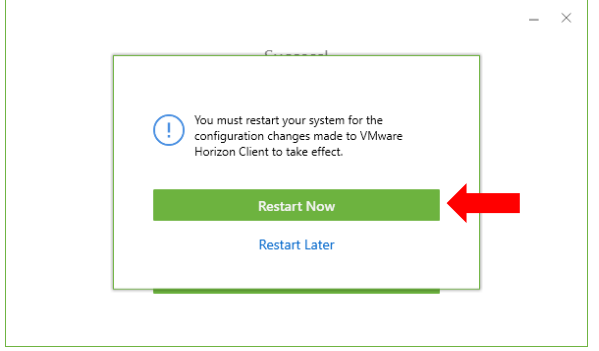

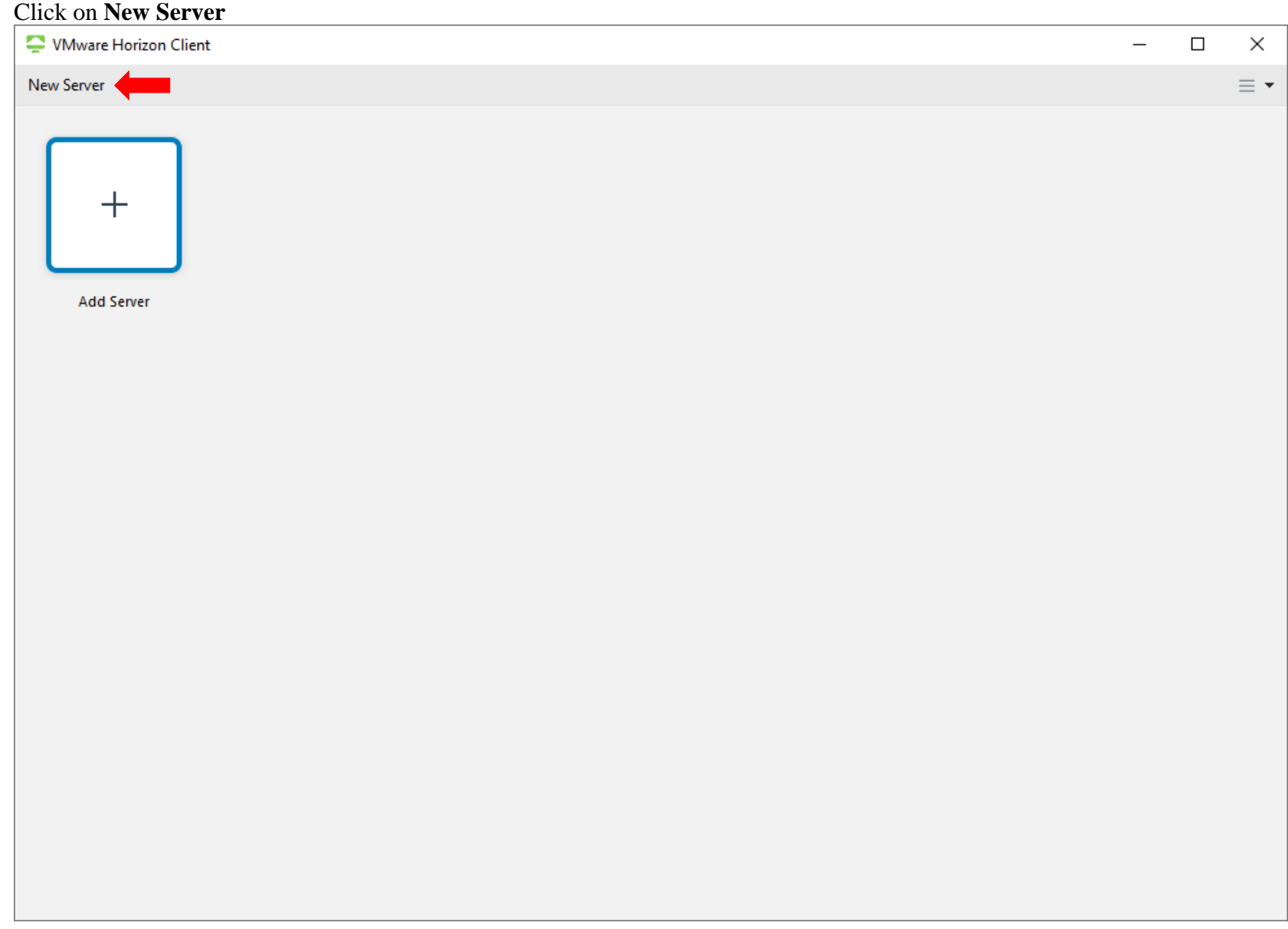

### Type in the address **homevdi.oru.edu** and click **Connect**

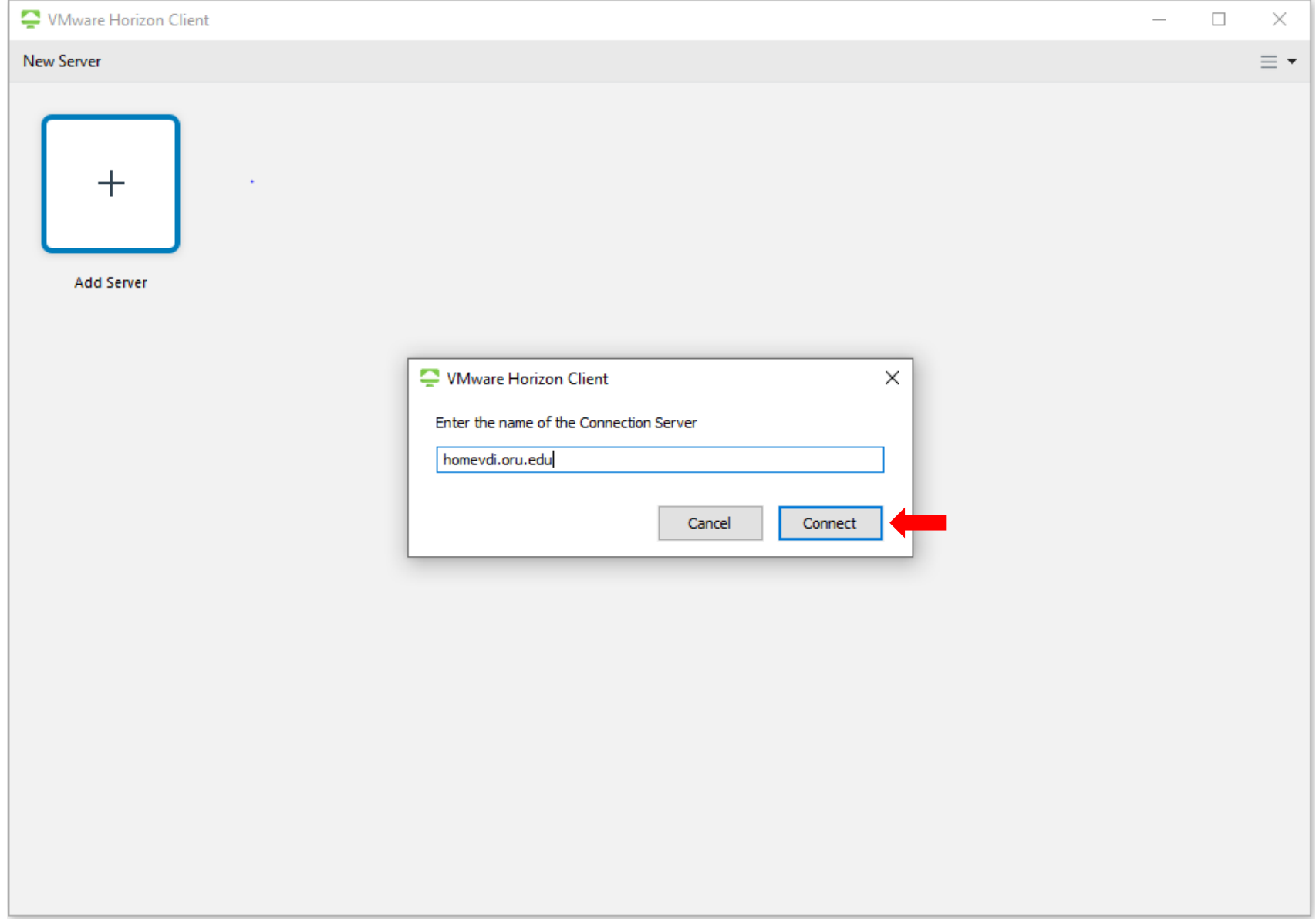

#### Type in your network credentials and click **Login**

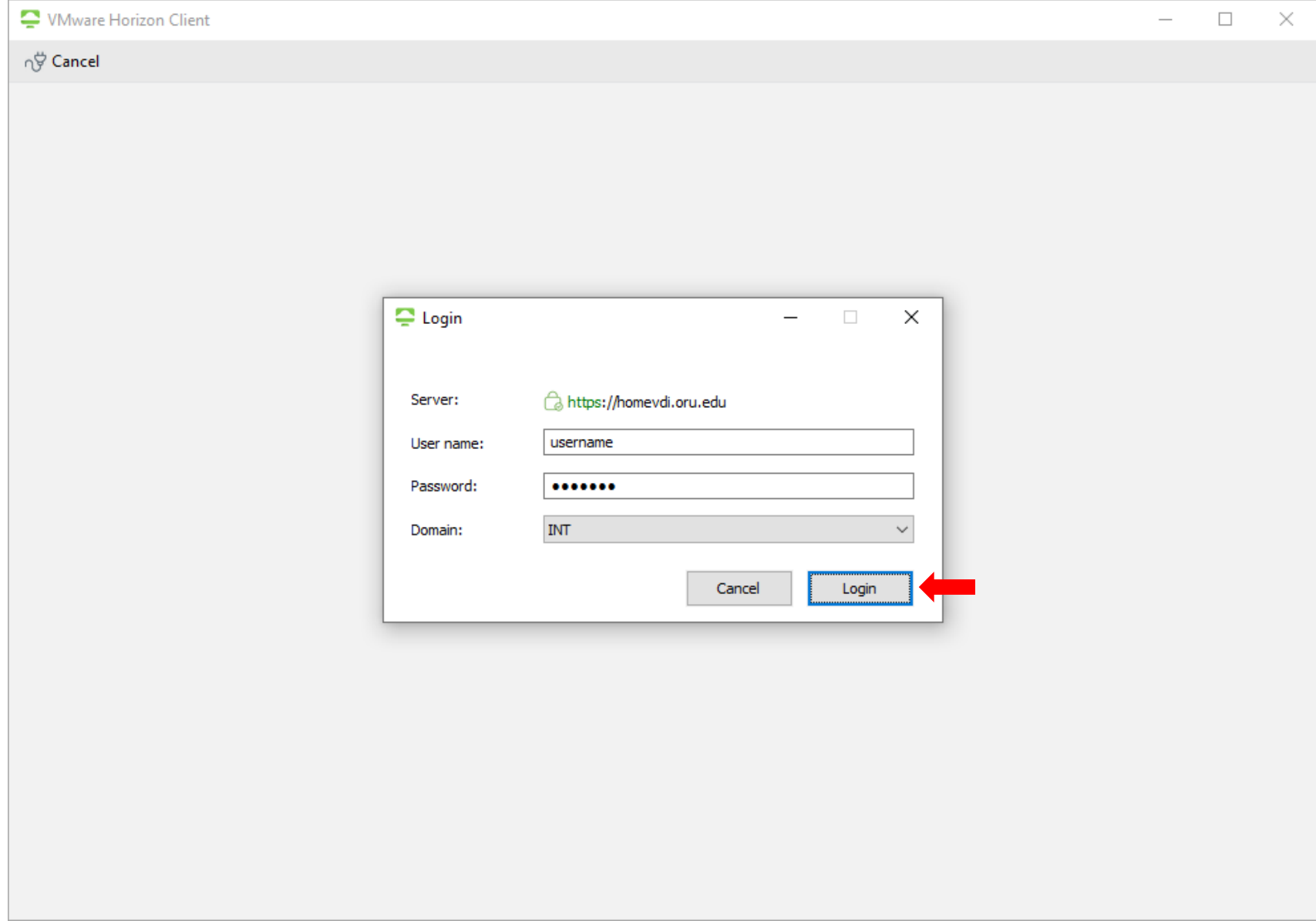

#### Double-click on **ORU - Academic Lab**

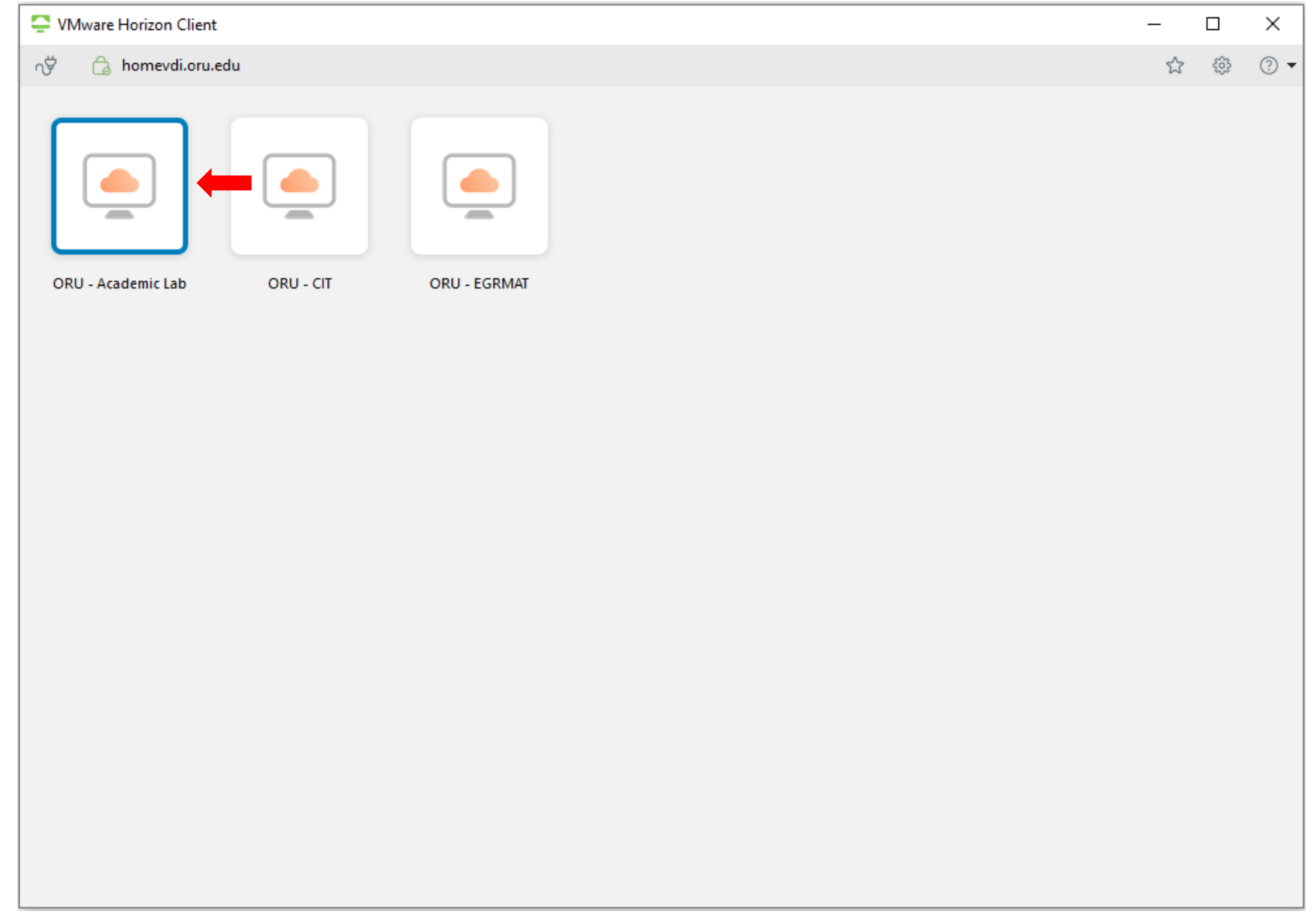

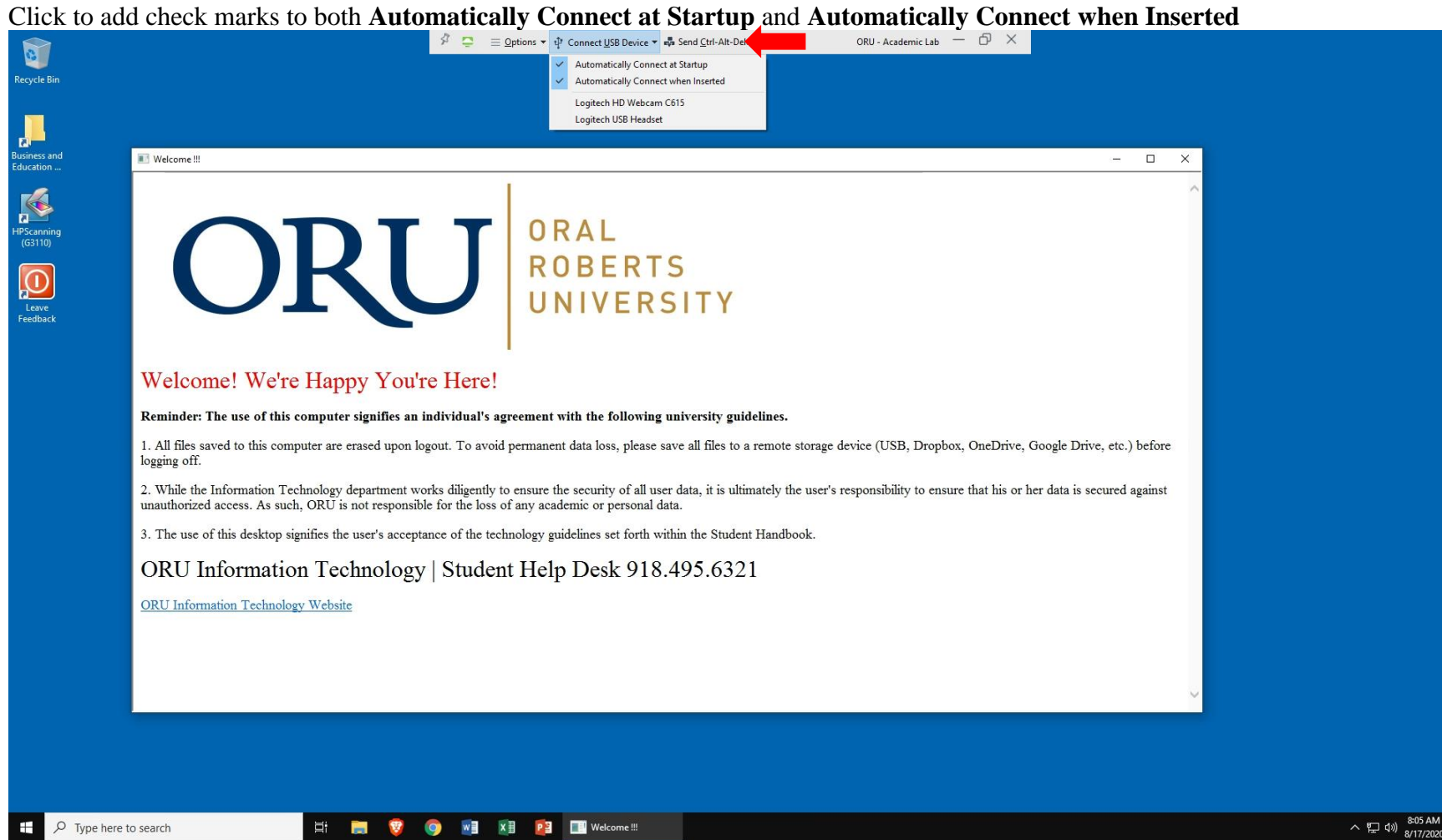